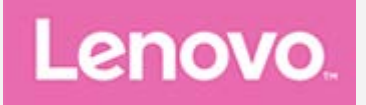

# **Lenovo TAB3 7**

## **Руководство пользователя**

Lenovo TB3-730F Lenovo TB3-730X

**Вся информация, помеченная звездочкой (\*) в данном руководстве, относится только к модели WLAN+LTE (Lenovo TB3- 730X).**

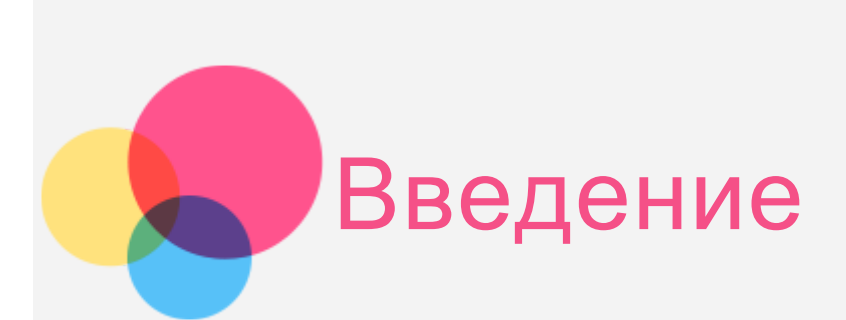

**Примечание.** Прежде чем использовать информацию и сам продукт, обязательно ознакомьтесь с перечисленными ниже разделами.

- Руководство по технике безопасности, гарантии и быстрому запуску
- Уведомление о действующих нормативах
- «Важная информация по технике безопасности и обращении с устройством» в разделе «Приложение».

Документы Руководство по технике безопасности, гарантии и быстрому запуску и Уведомление о действующих нормативах см. на веб-сайте http://support.lenovo.com.

## Lenovo Companion

Нужна помощь? Приложение Lenovo Companion обеспечивает поддержку, предоставляя прямой доступ к веб-поддержке и форумам Lenovo\*, часто задаваемым вопросам\*, обновлениям системы\*, тестированиям функций аппаратного обеспечения, проверкам состояния гарантии\*, заявкам на обслуживание\*\* и состоянию ремонта\*\*.

Примечание.

\* необходим доступ к сети передачи данных.

\*\* доступно не во всех странах.

Существует два способа получить данное приложение:

Выполнить поиск и загрузить приложение из Google Play.

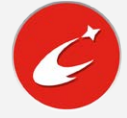

Отсканировать представленный ниже QR-код при помощи Androidустройства Lenovo.

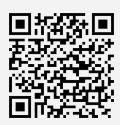

## Технические характеристики

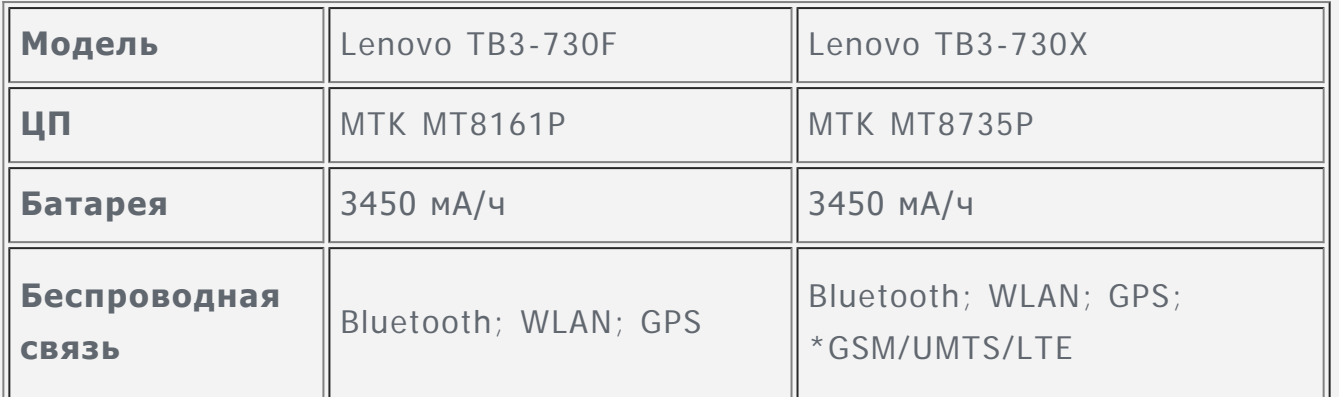

Примечание. \*Lenovo TB3-730X поддерживает полосы LTE 1, 3, 7, 8, 20. Но в некоторых странах стандарт LTE не поддерживается. Чтобы узнать, поддерживает ли устройство сети LTE в вашей стране, обратитесь к оператору мобильной связи.

## Главный экран

Использование устройства начинается с главного экрана. Для вашего удобства на главном экране уже установлено несколько полезных приложений и виджетов.

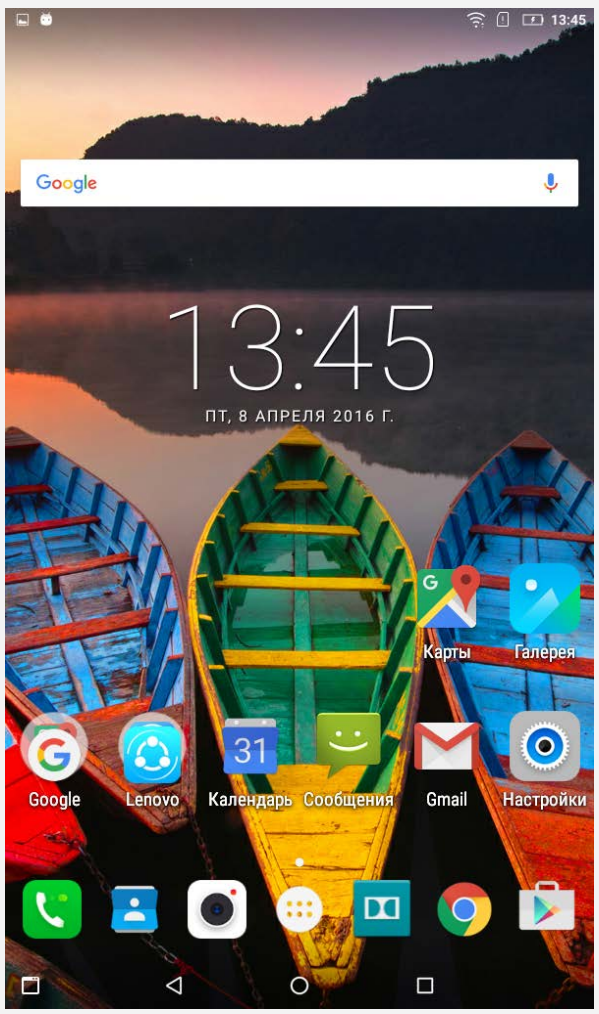

Примечание. Функции и главный экран вашего устройства могут отличаться в зависимости от вашего местоположения, языка, оператора и модели устройства.

Вы можете настроить свой собственный вид главного экрана в любое время.

#### **Главный экран**

На первом главном экране расположена поисковая строка **Google**.

#### **Экран предварительного просмотра**

Нажмите и удерживайте главный экран в любой точке, кроме значков. В нижней части экрана располагаются **ОБОИ** и **ВИДЖЕТЫ**.

#### **Добавление виджетов на главный экран**

Нажмите  $\overline{\mathbb{B}}$  в нижней части экрана предварительного просмотра, нажмите и удерживайте виджет, который хотите добавить, перетащите его на нужное место и отпустите.

#### **Смена обоев рабочего стола**

Перейдите в **Настройки > Экран > Обои** и выберите обои по своему вкусу.

Нажмите и удерживайте главный экран в любой точке, кроме значков, выберите в нижней части экрана **ОБОИ**, затем выберите обои по своему вкусу.

#### **Перемещение приложения на другой экран**

Нажмите и удерживайте значок приложения, который требуется переместить, перетащите его в левую или правую часть экрана, затем отпустите его там, куда вы хотите его поместить.

## Кнопки экрана

В нижней части главного экрана расположены три кнопки.

- **Кнопка Назад**: Нажмите  $\triangleleft$ , чтобы вернуться на предыдущую страницу.
- $\cdot$  Кнопка Главная: коснитесь  $\bigcirc$ , чтобы вернуться на главный экран по умолчанию.
- Кнопка Недавние: Нажмите  $\Box$ , чтобы посмотреть последние использованные приложения. Вы можете также выполнить следующие действия:
	- Нажмите значок приложения, чтобы открыть его.
	- Нажмите  $\mathbb{H}$ , чтобы заблокировать приложение, или нажмите  $\mathbb{H}$ чтобы разблокировать его.
	- Коснитесь  $\mathsf{X}$ , чтобы закрыть приложение.

• Нажмите  $\mathcal{F}$ , чтобы остановить работу всех приложений, кроме заблокированных.

## Уведомления и быстрые настройки

Чтобы посмотреть системные уведомления и быстрые настройки, проведите по экрану сверху вниз. Нажатие на переключатель позволяет быстро включать или выключать целый ряд часто используемых функций.

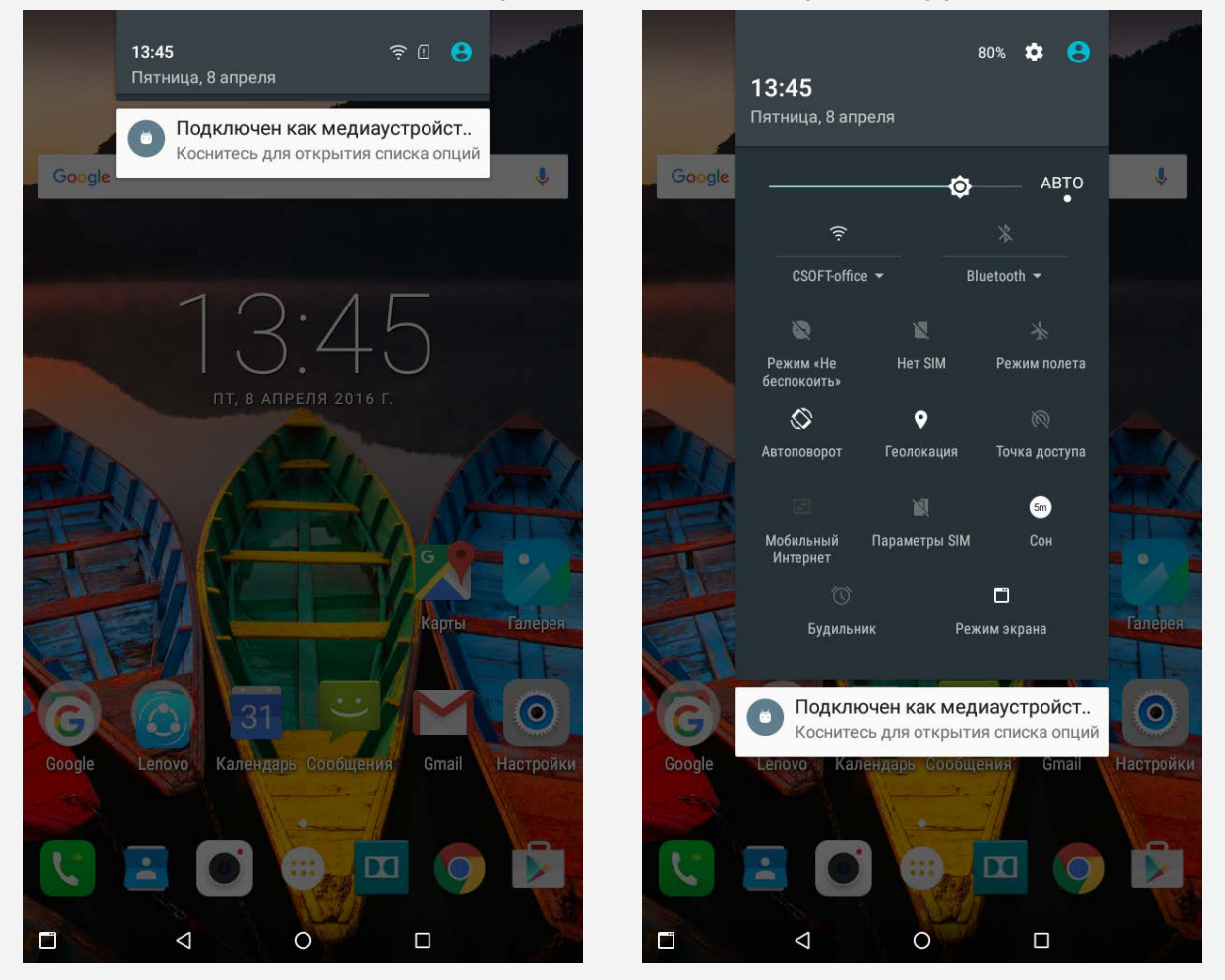

## Принудительное завершение работы

Нажмите и удерживайте кнопку питания в течение 8 секунд, пока экран не погаснет.

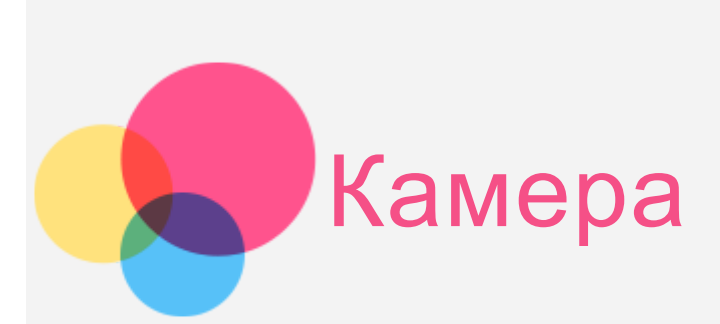

Чтобы открыть приложение Камера, выберите **Камера**.

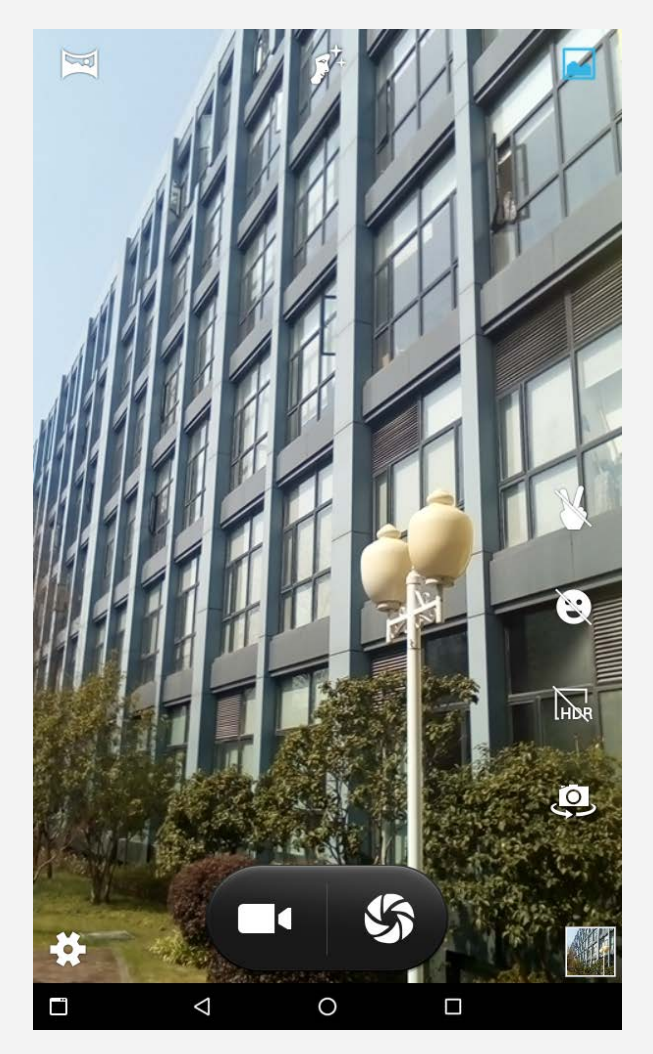

## Съемка фотографий и видео

Вы можете делать фотографии и записывать видео с помощью встроенной камеры устройства.

- Нажмите , чтобы включить/отключить режим победы.
- Нажмите  $\mathbb{C}$ , чтобы включить/отключить режим улыбки.
- Нажмите **ПОR**, чтобы включить/отключить режим HDR.
- Нажмите طبوع для переключения между передней и задней камерой.
- Нажмите , чтобы сделать снимок.
- Нажмите  $\blacksquare$ , чтобы записать видео.
- Нажмите  $\mathbf{Q}$ , чтобы настроить другие параметры камеры.
- Нажмите , чтобы использовать **Режим "Фото"**.
- Нажмите  $f^+$ , чтобы использовать Режим улучшения лица.
- Нажмите , чтобы использовать **Режим "Панорама"**.

## Снимки экрана

Одновременно нажмите и удерживайте кнопку питания и кнопку уменьшения громкости.

## Просмотр фотографий и видеозаписей

Фотографии и видео хранятся во внутренней памяти устройства. Вы можете просматривать фотографии и видео следующими способами:

- Нажмите значок просмотра фото в приложении Камера.
- Перейдите в приложение **Галерея**.

Снимки экрана хранятся во внутренней памяти устройства. Снимки экрана можно просмотреть в приложении **Галерея**.

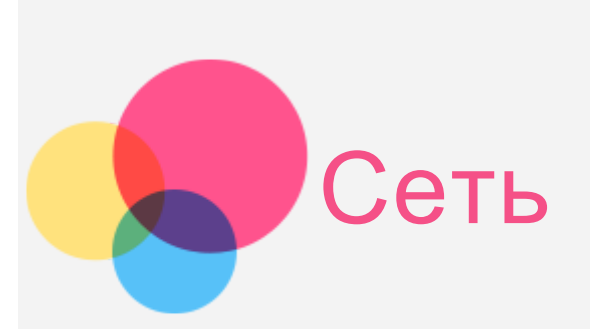

Перед подключением к Интернету необходимо настроить беспроводную сеть.

- Настройка сети WLAN
- \*Настройка мобильной сети
- Настройка сети VPN (частная виртуальная сеть)

\*Можно также настроить точку доступа для подключения к мобильной сети других устройств.

## Настройка сети **WLAN**

#### Перейдите в **Настройки > WLAN**.

Включите WLAN и выберите в списке одну из точек доступа WLAN, чтобы подключиться к Интернету. При переходе по защищенной ссылке для подключения необходимо ввести имя пользователя и пароль. ПРИМЕЧАНИЕ. Для подключения необходимо наличие действующей точки доступа WLAN.

## \*Настройка мобильной сети

Перейдите в **Настройки > Ещё > Мобильные сети** 

Примечание. Необходима действующая SIM-карта с подключенной службой передачи данных. Если у вас нет SIM-карты, обратитесь к оператору мобильной связи.

## Настройка сети **VPN**

Сети VPN (частные виртуальные сети) используются организациями для безопасного обмена конфиденциальной информацией по общедоступной сети. VPN может потребоваться, например, для доступа к корпоративной электронной почте. Обратитесь к сетевому администратору для настройки

VPN для вашей сети. Если задана одна или более настроек VPN, выполните следующее.

Перейдите в **Настройки > Ещё > VPN**. Примечание. Перед началом использования VPN необходимо установить пароль или PIN-код блокировки экрана. Выберите Настройки > Безопасность > Блокировка экрана, чтобы выбрать опцию блокировки экрана и настроить блокировку экрана.

- Нажмите  $\pm$  чтобы изменить профиль VPN, включая Имя сервера, Тип и Адрес сервера, а затем нажмите **Сохранить**.
- Коснитесь имени сервера VPN, введите имя пользователя и пароль, а затем коснитесь **Подключиться**, чтобы подключиться к сети VPN.
- Нажмите <sup>1</sup>, а затем нажмите Удалить, чтобы удалить профиль VPN.

## \*Настройка точки доступа

Чтобы предоставить доступ к Интернету компьютеру или другому устройству, можно использовать Режим модема.

Перейдите в **Настройки > Ещё > Режим модема > Точка доступа WLAN** и выполните следующее:

- Включите **Точка доступа WLAN**.
- Нажмите **Настройка точки доступа WLAN**, чтобы настроить точку доступа.

Можно также использовать **Bluetooth-модем** и **USB-модем**.

Примечание. Сообщите друзьям имя сети (SSID) и пароль, чтобы они могли подключиться к вашей сети.

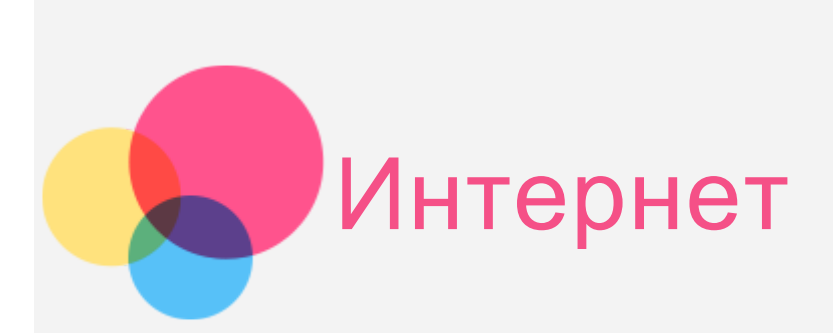

Вы можете просматривать веб-страницы, если устройство подключено к беспроводной сети.

Чтобы открыть приложение браузера, выберите **Chrome**.

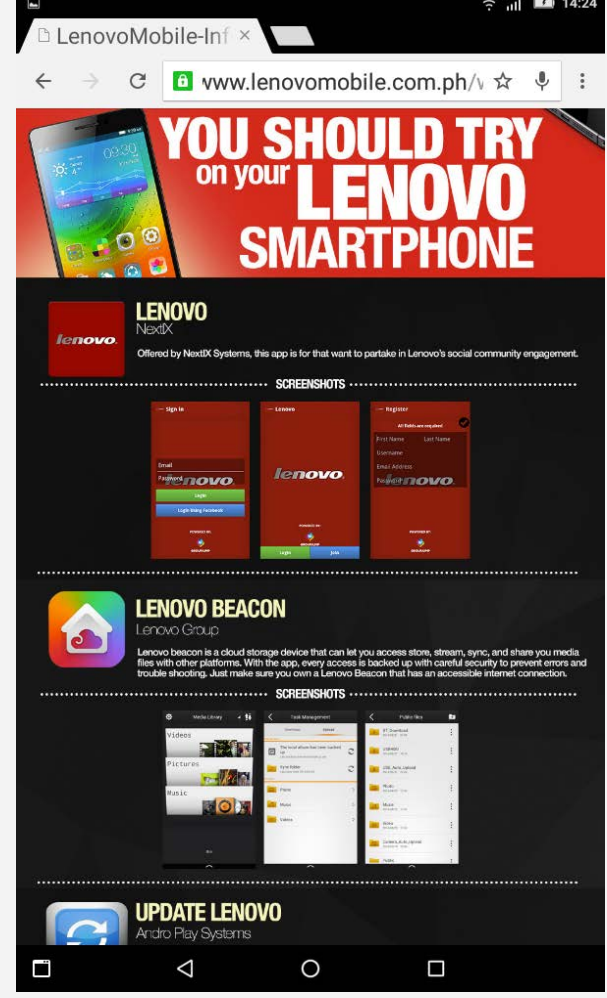

## Доступ к веб-сайтам

Приложение **Chrome** служит для открытия веб-сайтов.

**Ввод веб-адреса**

Для доступа к веб-страницам нет необходимости вводить полный вебадрес, начиная с «http://».

Чтобы перейти на сайт «http://www.lenovo.com», просто введите в адресную строку «www.lenovo.com» и нажмите  $\Theta$ .

**Поиск по ключевым словам**

Для поиска веб-страниц также можно вводить в адресную строку ключевые слова.

Поисковую систему можно установить, выбрав **> Настройки > Поисковая система**.

#### **Добавление новой веб-страницы**

Нажмите на пустую вкладку в верхней части экрана или выберите: > **Новая вкладка**, чтобы добавить новую вкладку с веб-страницей. Нажмите **> Новая вкладка инко…**, чтобы посещать веб-сайты, не сохраняя данные о ваших действиях в сети.

- **Закрытие веб-страницы** Нажмите  $\mathsf{X}$ , чтобы закрыть вкладку с веб-страницей.
- **Обновление веб-страницы**

Нажмите  $C$ , чтобы обновить веб-страницу.

Нажмите  $\leftarrow$ , чтобы вернуться на предыдущую веб-страницу.

Нажмите  $\rightarrow$ , чтобы перейти на следующую веб-страницу.

## Сохранение веб-страниц

Изображения и веб-страницы можно сохранять во внутренней памяти устройства.

**Сохранение изображений**

Нажмите на изображение и удерживайте, а затем выберите **Сохранить изображение**.

**Добавление в закладки**

Нажмите X, а затем **Сохранить**, чтобы добавить веб-страницу в Закладки.

Нажмите **> Закладки**, чтобы просмотреть **Закладки на мобильном**.

## Настройка специальных возможностей

Нажмите: > Настройки > Специальные возможности чтобы настроить масштабирование текста и веб-страницы.

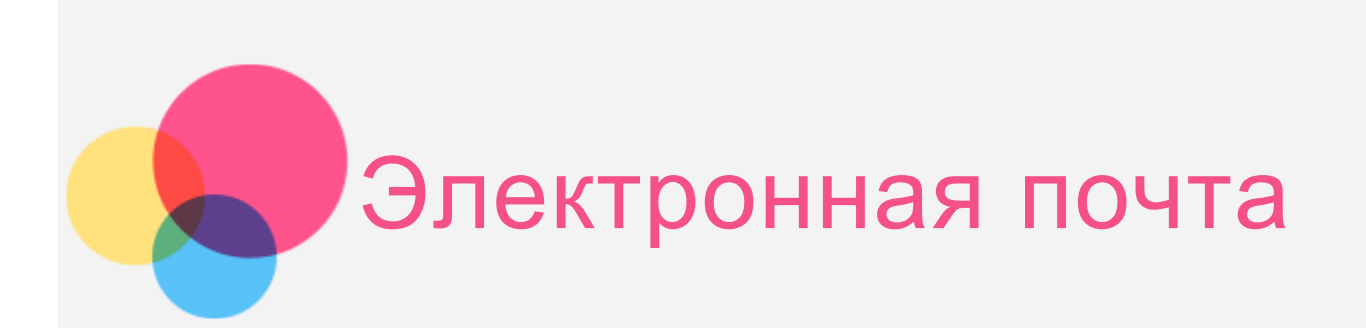

Вы можете получать и отправлять письма, если устройство подключено к беспроводной сети.

Чтобы открыть приложение **электронной почты Google**, выберите **Gmail**.

## Создание учетной записи электронной почты

Если у вас уже есть учетная запись электронной почты, вы можете в нее войти. В противном случае необходимо создать учетную запись электронной почты.

При первом использовании приложения **Gmail** необходимо настроить учетную запись электронной почты.

Нажмите **Добавить адрес электронной почты**, выберите тип добавляемой электронной почты и нажмите **ДАЛЕЕ**. Выполните настройку в соответствии с подсказками на экране.

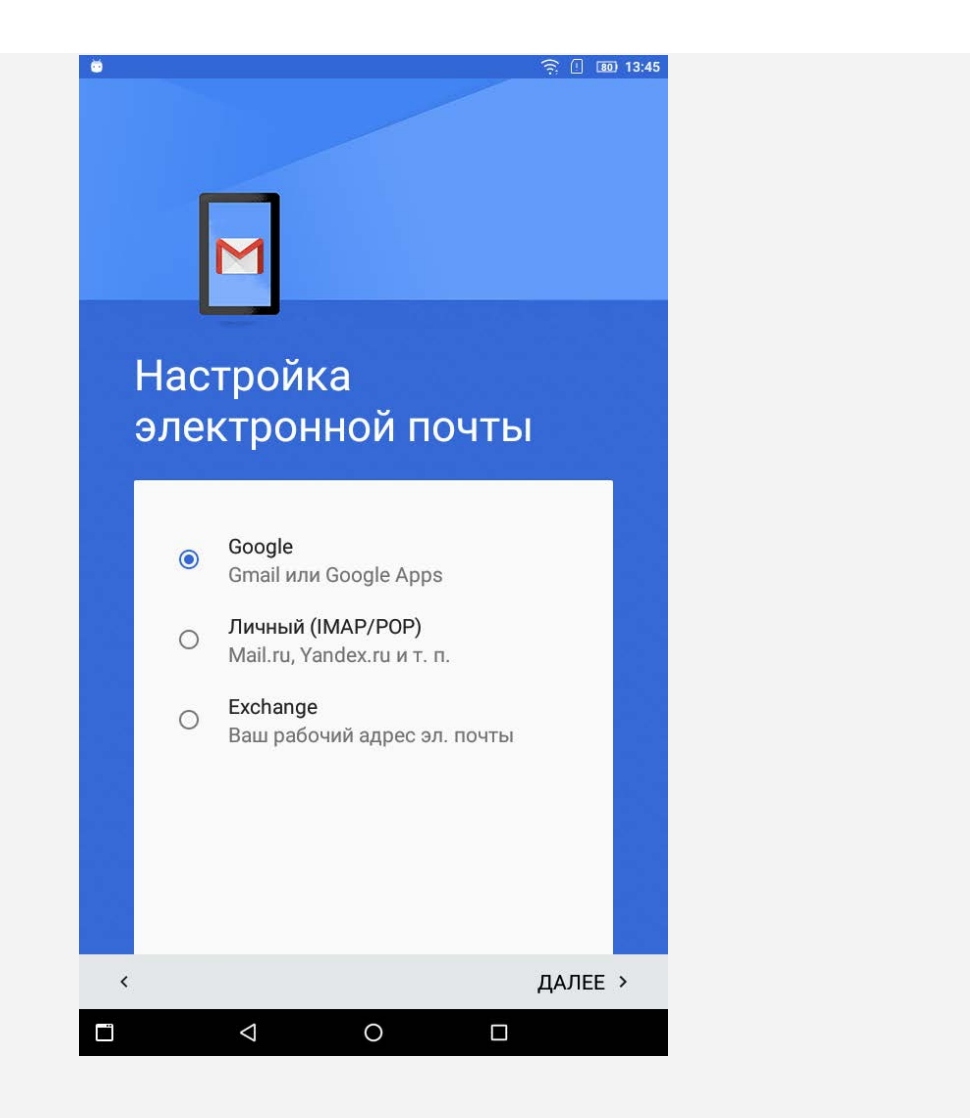

## Использование электронной почты

После настройки учетной записи приложение **Gmail** можно использовать для получения и отправки писем.

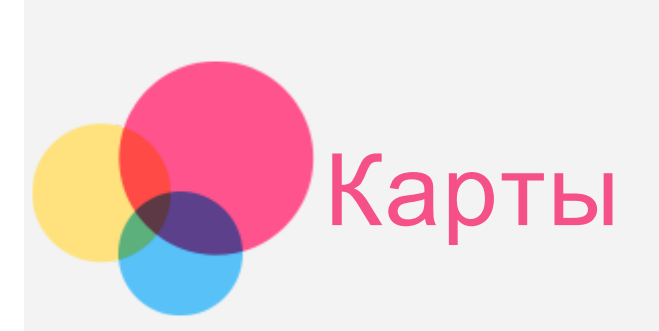

Перед использованием приложения **Карты** необходимо выбрать следующие настройки.

Перейдите в **Настройки > Геолокация** разрешите доступ к местоположению для приложений Google.

## Поиск местоположения

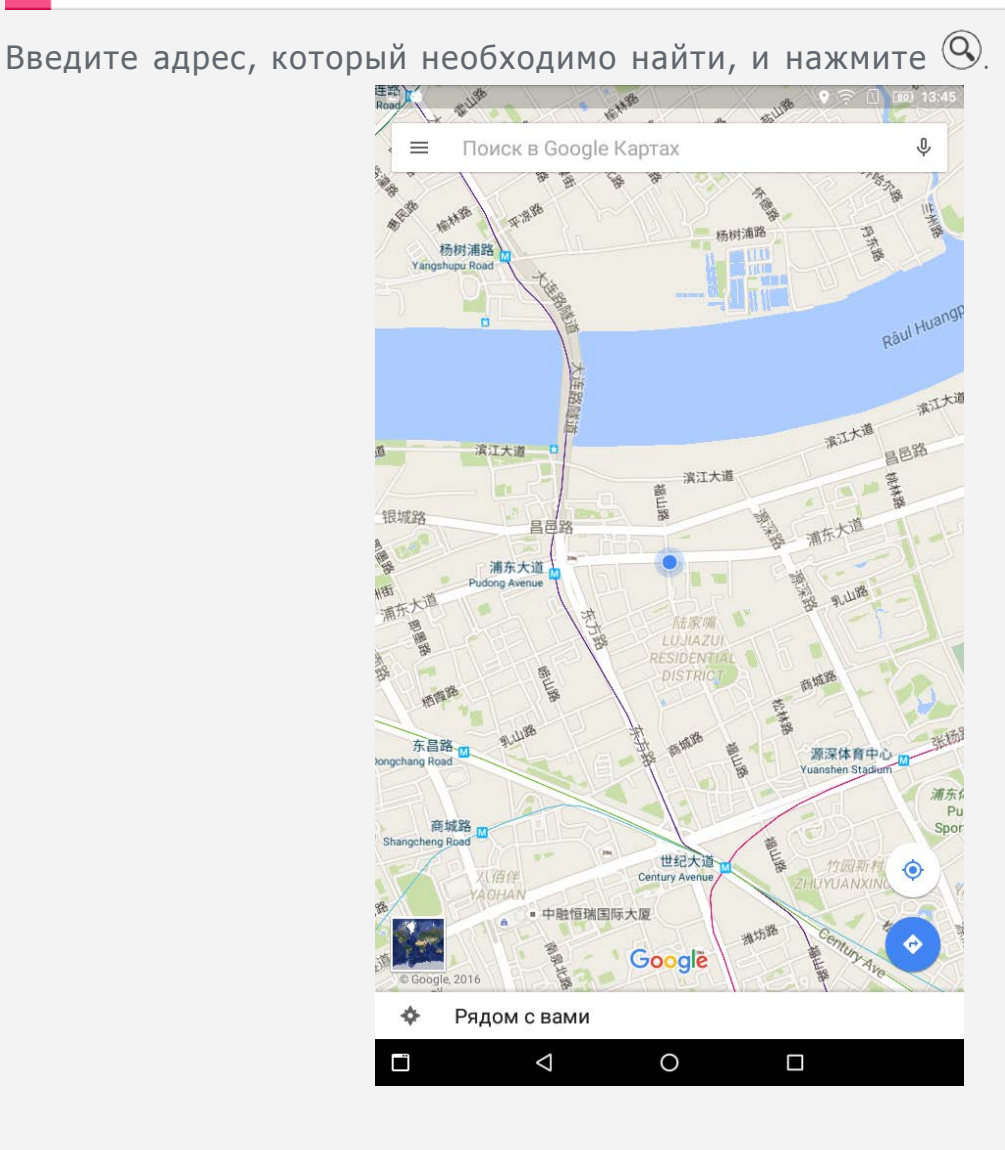

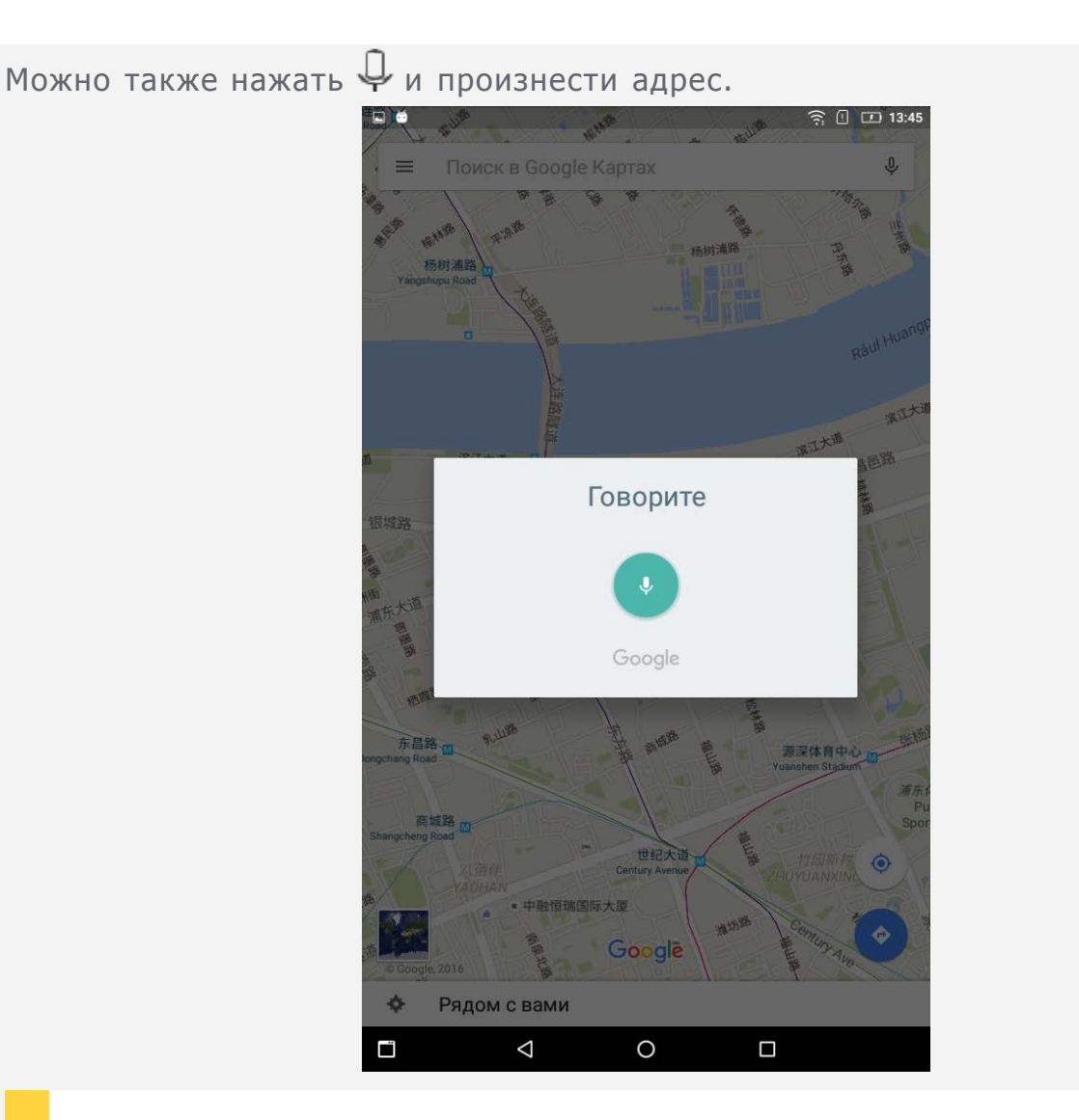

## Текущее местоположение

Нажмите  $\bullet$ , чтобы отобразить текущее местоположение. Затем нажмите **Рядом с вами** , чтобы узнать, что находится поблизости.

## Планирование маршрута

Нажмите <sup>•</sup> и введите адрес в полях «Ваше местоположение» и «Куда...» или просто оставьте нетронутым поле «Ваше местоположение».

Выберите способ передвижения (автомобиль, общественный транспорт или пешком).

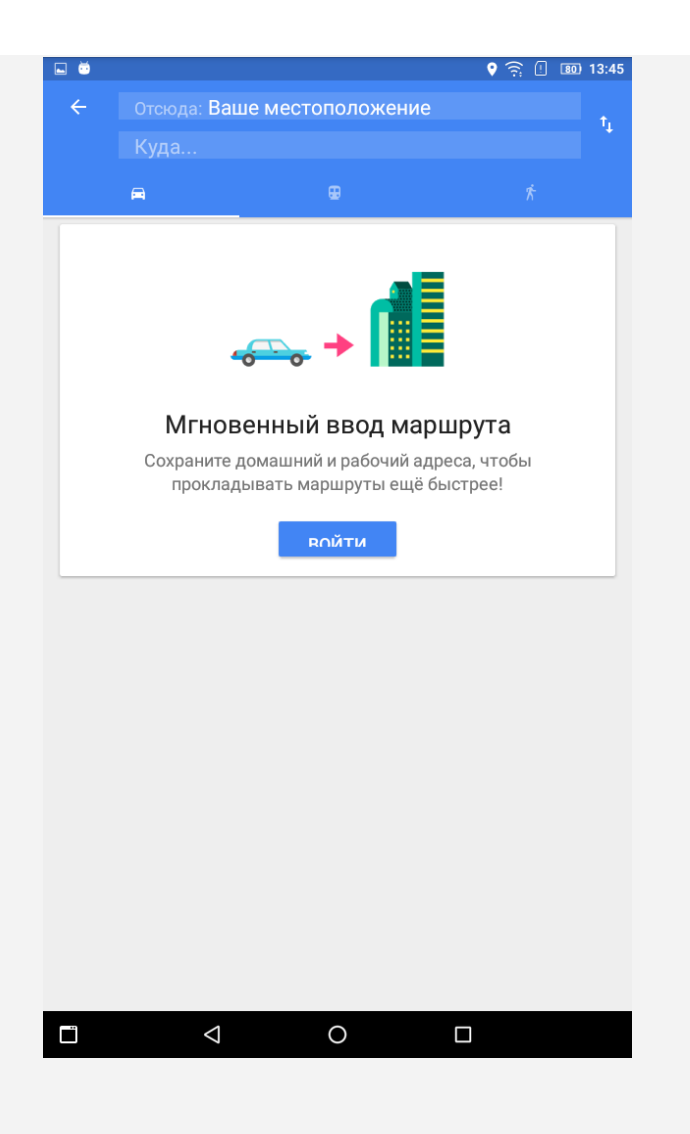

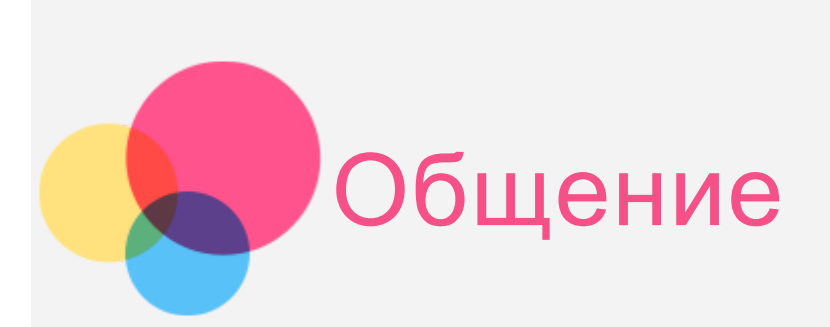

Устройство можно использовать для \*отправки сообщений и управления контактами.

## Управление контактами

Управлять контактами можно в приложении **Контакты**. Здесь можно создавать, импортировать и экспортировать контакты.

#### Создание контакта

Откройте приложение **Контакты**.

Коснитесь , чтобы добавить контакт. Введите информацию в **Номер телефона**, например «Имя», «Телефон», «Адрес эл. почты» и **Показать все параметры**. Контакт можно сохранить в планшете или на \*SIM-карте. После завершения коснитесь  $\blacktriangledown$ .

#### Импорт и экспорт контактов

Откройте приложение **Контакты**.

```
Нажмите > Импорт/экспорт .
```
## \*Отправка сообщений

Перейдите в Контакты, выберите имя и нажмите **| | чтобы написать новое** сообщение.

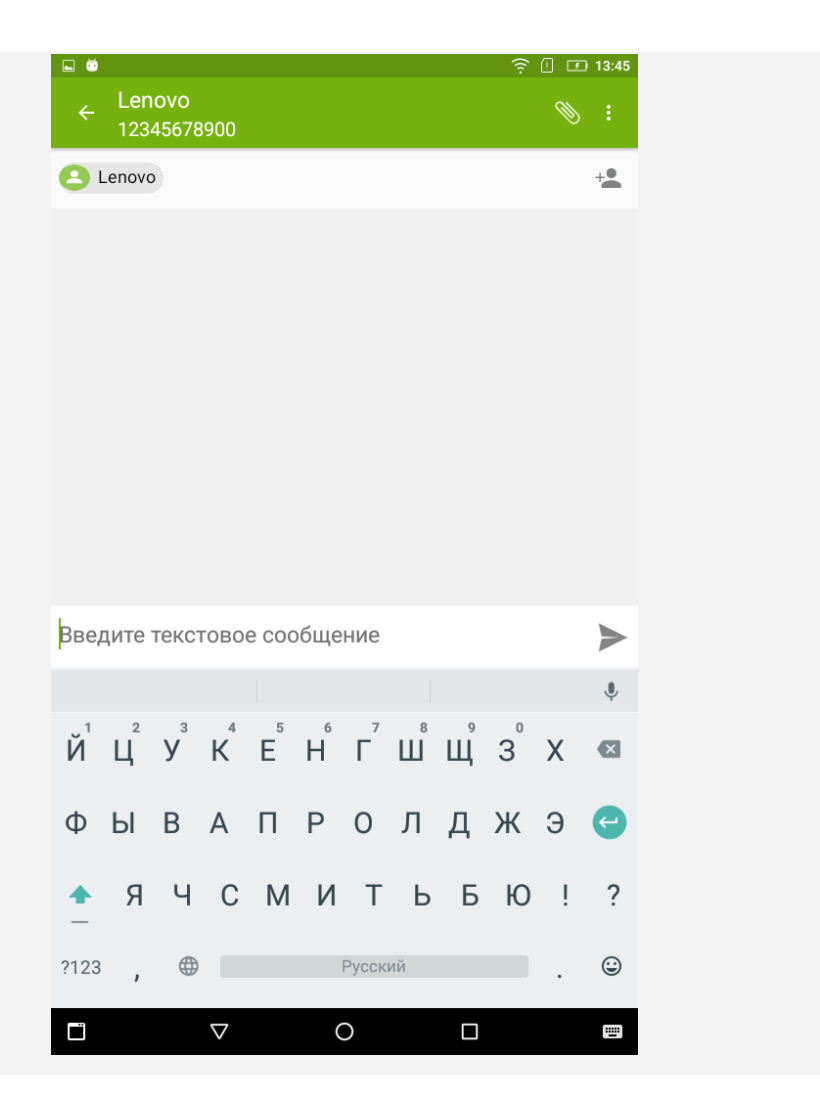

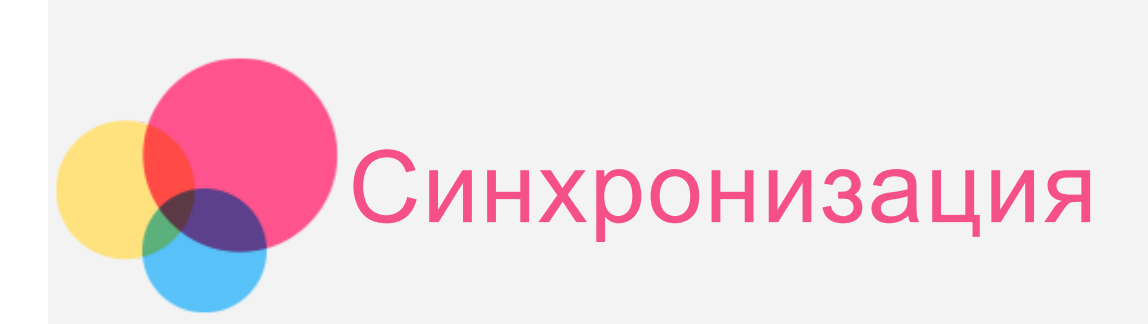

Вы можете осуществлять передачу данных между устройством и компьютером. Переносите музыку, изображения, видео, документы, файлы APK (Android application package) и т. д.

## Подключение устройства к компьютеру

Подключите устройство к компьютеру с помощью кабеля для передачи данных.

Если провести пальцем от верхней части экрана вниз, можно увидеть сообщение «**Подключен как медиаустройство**» на панели уведомлений. Нажмите **Подключен как медиаустройство** для просмотра дополнительных опций.

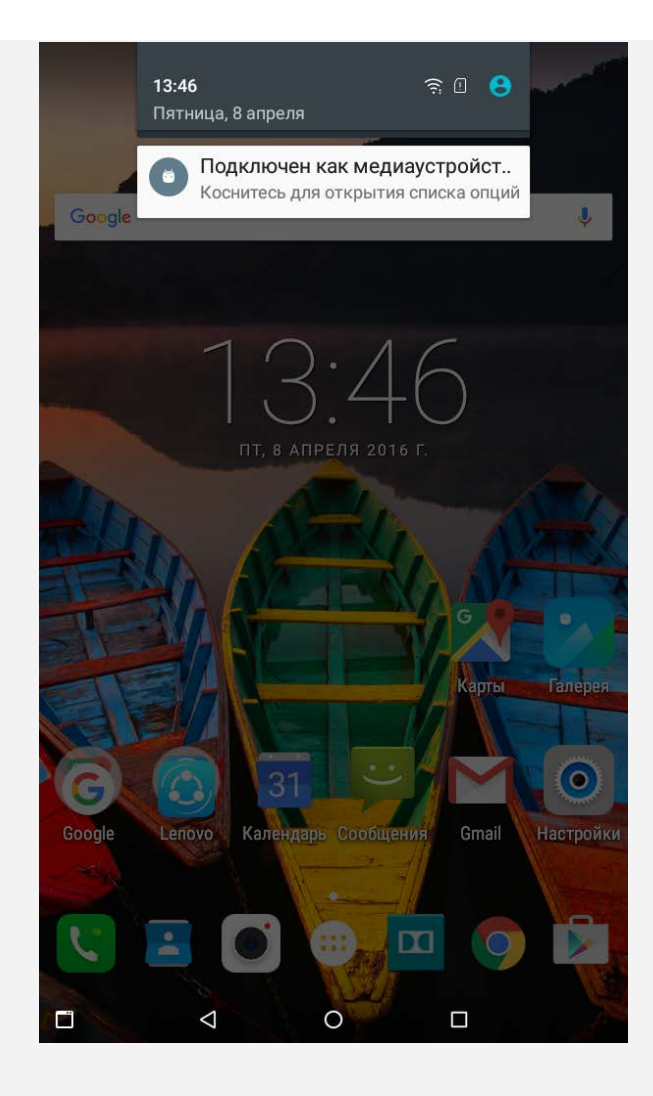

## Выбор режима подключения к компьютеру

Можно выбрать один из следующих вариантов:

- **Медиаустройство (MTP)** : выберите этот режим, если нужно перенести мультимедийные файлы, например изображения, видео и мелодии звонка с планшета на компьютер и наоборот.
- **Камера (PTP)**: выберите этот режим, если нужно перенести только изображения и видео с планшета на компьютер и наоборот.
- **Только зарядка**: выберите этот режим для отключения всех остальных функций USB, ускорения зарядки по USB и снижения энергопотребления.
- **Отладка по USB (ADB)**: выберите этот режим, чтобы активировать режим отладки. После этого на компьютере можно использовать такие инструменты, как Idea Tool, чтобы управлять данными планшета.

## Установка APK

#### **Выполните следующие действия.**

• Необходимо разрешить на устройстве установку приложений из

неизвестных источников.

Перейдите в **Настройки > Безопасность**, выберите **Неизвестные источники** и нажмите **OK**.

Скопируйте файл APK с компьютера на устройство в режиме «**Медиаустройство (MTP)**».

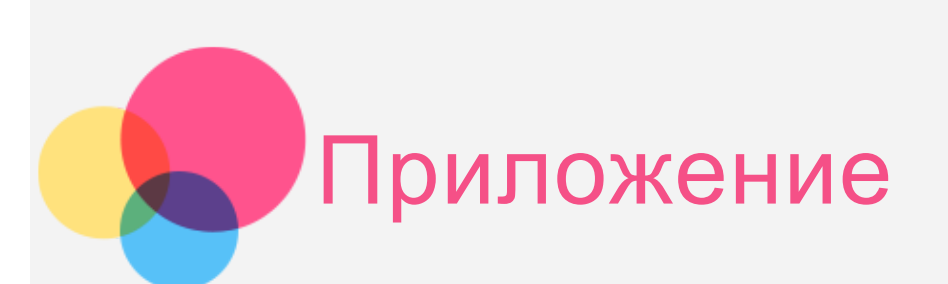

## Техника безопасности и обращение с устройством

Чтобы избежать травм, ущерба для имущества или случайного повреждения устройства, ознакомьтесь со всей информацией в этом разделе, прежде чем использовать устройство. Дополнительные советы по безопасной эксплуатации устройства см. на странице <http://www.lenovo.com/safety>.

#### Обращайтесь с устройством осторожно

Не роняйте, не изгибайте и не прокалывайте устройство, не вставляйте в него посторонние объекты и не кладите на него тяжелые предметы. Это может привести к повреждению внутренних компонентов, чувствительных к механическому воздействию.

Экран устройства сделан из стекла, которое может разбиться, если устройство упадет на твердую поверхность, повергнется сильному механическому воздействию или удару о тяжелый предмет. Если стекло разбилось или треснуло, не трогайте его и не пытайтесь извлечь его с устройства. Немедленно прекратите работу с устройством и обратитесь в службу технической поддержки Lenovo за информацией о ремонте, замене или утилизации.

Используйте устройство вдали от источников тепла или высокого напряжения, например электроприборов, электрических обогревателей или электрического оборудования для приготовления пищи. Во избежание поломки устройства используйте его только при температуре от 0°C до 40°C (хранение при температуре от -20°C до 60°C).

Избегайте попадания устройства под дождь, воздействия на него воды, избыточной влаги, пота и других жидкостей.

#### Не разбирайте и не переделывайте устройство

Ваше устройство герметично закрыто. Внутри него нет элементов, подлежащих обслуживанию конечным пользователем. Ремонт всех внутренних компонентов должен выполняться авторизованным центром обслуживания или уполномоченным специалистом Lenovo. Попытки вскрыть или переделать устройство приведут к аннулированию гарантии.

#### Замечание по встроенному аккумулятору

Не пытайтесь заменять встроенный литий-ионный аккумулятор. При замене аккумулятора на аккумулятор неправильного типа возникает опасность взрыва. Инструкции по замене в заводских условиях можно получить в службе поддержки Lenovo.

#### Замечания по пластиковым пакетам

#### **ОПАСНО**

**Пластиковые пакеты могут быть опасными. Держите их вне досягаемости детей, чтобы исключить возможность удушения.**

Информация об адаптере

**Предохраняйте устройство и адаптер от влаги.**

Не погружайте устройство в воду и не оставляйте его в местах, в которых в него может попасть вода или другие жидкости.

#### **Используйте только стандартные способы зарядки.**

Безопасную зарядку внутреннего аккумулятора устройства можно производить любым из перечисленных ниже способов.

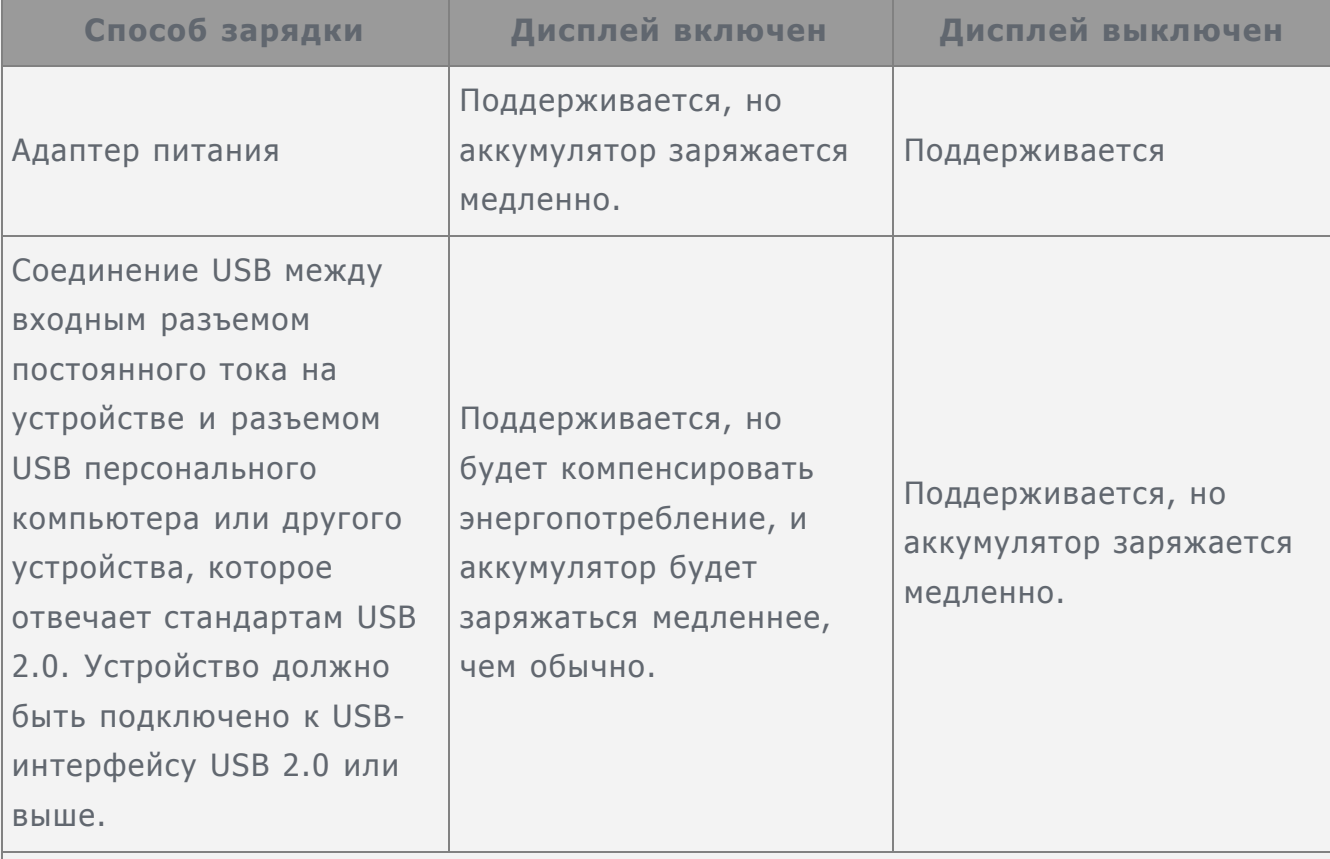

#### **Примечания:**

- Экран включен: устройство включено
- Экран выключен: устройство выключено или находится в режиме блокировки экрана

Зарядные устройства могут нагреваться при использовании в обычном режиме. Обеспечивайте вокруг них надлежащую вентиляцию. Отсоединяйте зарядное

устройство в перечисленных ниже случаях.

- Зарядное устройство попало под дождь, подверглось воздействию жидкости или избыточной влаги.
- На зарядном устройстве есть признаки физических повреждений.
- Зарядное устройство нуждается в чистке.

#### **Предупреждение.**

**Компания Lenovo не несет ответственности за работу и безопасность продуктов, изготовленных другими производителями и не одобренных Lenovo. Используйте только одобренные компанией Lenovo адаптеры переменного тока и аккумуляторы.**

#### Защита органов слуха

Устройство оснащено разъемом для наушников. К нему подключаются гарнитуры и наушники.

#### **ОСТОРОЖНО**

**Избыточная громкость при использовании наушников может привести к потере слуха. При настройке максимального уровня эквалайзера увеличивается выходное напряжение наушников и повышается уровень громкости. Поэтому настройте необходимый уровень эквалайзера для защиты органов слуха.**

Долговременное использование наушников или гарнитуры с высоким уровнем громкости может быть опасно, если выходные параметры наушников или гарнитуры не соответствуют спецификациям EN 50332-2.

Выходной разъем для наушников устройства соответствует спецификациям EN 50332-2 подпункту 7. Данная спецификация ограничивает максимальное широкополосное истинное среднеквадратичное выходное напряжение устройства до 150 мВ. Чтобы обеспечить защиту органов слуха, убедитесь, что используемые наушники или гарнитура также соответствуют EN 50332-2 (ограничения пункта 7) для напряжения в широком диапазоне частот на уровне 75 мВ. Использование гарнитур, не соответствующих EN 50332-2, может быть опасным из-за слишком высокого уровня звукового давления.

Если в комплект вашего устройства входит гарнитура или наушники, то комбинация гарнитуры/наушников с устройством соответствует спецификациям EN 50332-1. При использовании другой гарнитуры/наушников убедитесь, что они соответствуют требованиям EN 50332-1 (пункт 6.5 «Ограничения»). Использование гарнитур, не соответствующих EN 50332-1, может быть опасным из-за слишком высокого уровня звукового давления.

**Предупреждение о безопасности при использовании наушников** Для устройств, проверяемых в соответствии со стандартом EN 60950-1: 2006+A11:2009:+A1:2010+A12:2011, необходимо также выполнить звуковые проверки в соответствии со стандартом EN50332. Данное устройство было испытано и признано отвечающим требованиям к уровню звукового давления,

определенным в применимых стандартах EN 50332-1 и/или EN 50332-2. Продолжительное использование наушников с высоким уровнем громкости может привести к потере слуха.

#### **Предупреждение**

**Чтобы избежать возможности нарушения слуха, не прослушивайте музыку на высокой громкости в течение длительного времени.**

#### Будьте осторожны при использовании устройства в автомобиле или на велосипеде

Помните о том, что ваша безопасность и безопасность других людей важнее всего. Соблюдайте закон. Местные законы и нормативные предписания могут регламентировать использование переносных электронных устройств, таких как ваше устройство, при езде в автомобиле или на велосипеде.

#### Соблюдайте требования местных законов и нормативных предписаний относительно утилизации

По завершении срока службы устройства не ломайте его, не топите в воде и не утилизируйте иным образом в нарушение местных законов и нормативных предписаний. Некоторые внутренние компоненты содержат вещества, которые могут взорваться, утечь или оказать отрицательное воздействие на окружающую среду в случае ненадлежащей утилизации.

Для получения дополнительной информации см. раздел «Информация о переработке и защите окружающей среды».

#### Храните устройство и принадлежности вне досягаемости детей

Устройство содержит компоненты, которыми дети могут случайно подавиться. Кроме того, в случае падения или удара о твердую поверхность стеклянный экран может разбиться или треснуть.

#### Защищайте имеющиеся данные и программное обеспечение

Не удаляйте неизвестные файлы и не переименовывайте файлы и каталоги, созданные не вами: эти действия могут привести к сбою в работе программ. Имейте в виду, что при обращении к сетевым ресурсам устройство становится уязвимым для компьютерных вирусов, хакеров, программ-шпионов и других вредоносных действий, которые могут повредить устройство, программы или данные. Вы должны обеспечить достаточную защиту с помощью брандмауэров, антивирусных и антишпионских программ, которые требуется своевременно обновлять.

Старайтесь не приближать устройство к электроприборам. Сюда относятся электрические вентиляторы, радиоприемники, мощные динамики, кондиционеры и микроволновые печи. Мощные магнитные поля, создаваемые этими электроприборами, могут повредить экран и данные на устройстве.

#### Помните о том, что устройство нагревается

Когда устройство включено или аккумулятор заряжается, некоторые компоненты могут нагреваться. Температура этих частей зависит от интенсивности работы системы и уровня зарядки аккумулятора. При продолжительном контакте с телом даже через одежду может возникнуть чувство дискомфорта, и даже произойти ожог. Не допускайте продолжительного контакта нагревающихся компонентов устройства с руками, коленями или другими частями тела.

#### Замечание об электромагнитном излучении

#### Заявление о соответствии требованиям Федеральной комиссии связи (FCC)

This equipment has been tested and found to comply with the limits for a Class B digital device, pursuant to Part 15 of the FCC Rules. These limits are designed to provide reasonable protection against harmful interference in a residential installation. This equipment generates, uses, and can radiate radio frequency energy and, if not installed and used in accordance with the instructions, may cause harmful interference to radio communications. However, there is no guarantee that interference will not occur in a particular installation. If this equipment does cause harmful interference to radio or television reception, which can be determined by turning the equipment off and on, the user is encouraged to try to correct the interference by one or more of the following measures:

- Reorient or relocate the receiving antenna.
- Increase the separation between the equipment and receiver.
- Connect the equipment into an outlet on a circuit different from that to which the receiver is connected.
- Consult an authorized dealer or service representative for help.

Lenovo is not responsible for any radio or television interference caused by unauthorized changes or modifications to this equipment. Unauthorized changes or modifications could void the user's authority to operate the equipment. This device complies with Part 15 of the FCC Rules. Operation is subject to the following two conditions: (1) this device may not cause harmful interference, and (2) this device must accept any interference received, including interference that may cause undesired operation.

Responsible Party:

Lenovo (United States) Incorporated 1009 Think Place - Building One Morrisville, NC 27560 Telephone: 1-919-294-5900

## FC

#### Предупреждение относительно IC

Данное устройство соответствует промышленным стандартам RSS Канады, не подлежащие лицензированию. При эксплуатации должны соблюдаться два

следующих условия:

(1) Данное устройство не должно создавать помех и

(2) данное устройство должно быть устойчиво к любым помехам, в том числе к таким, которые могут стать причиной его неправильной работы.

Le présent appareil est conforme aux CNR d'Industrie Canada applicables aux appareils radio exempts de licence. L'exploitation est autorisée aux deux conditions suivantes:

(1) l'appareil ne doit pas produire de brouillage, et

(2) l'utilisateur de l'appareil doit accepter tout brouillage radioélectrique subi, même si le brouillage est susceptible d'en

## Заявление о соответствии требованиям Директивы по электромагнитной совместимости (Electromagnetic Compatibility Directive) Европейского Союза

Данное изделие отвечает требованиям к защите, предусмотренным Директивой Совета ЕС 2004/108/EC в отношении аппроксимации законов стран-участниц союза по электромагнитной совместимости. Компания Lenovo не несет ответственности за несоответствие требованиям к защите оборудования от нерекомендуемой модификации изделия, в том числе от установки приобретаемых отдельно карт других производителей.

Данный продукт был протестирован и признан соответствующим ограничениям для оборудования класса B, связанного с информационными технологиями, согласно Европейскому стандарту EN 55022. Ограничения для оборудования класса B предназначены для обеспечения надлежащей защиты от создания помех для лицензированного телекоммуникационного оборудования в обычных жилых районах.

## **Контактная информация для стран ЕС: Lenovo, Einsteinova 21, 851 01 Bratislava, Словакия**

#### Заявление о соответствии классу B для Германии

#### **Deutschsprachiger EU Hinweis:**

Hinweis für Geräte der Klasse B EU-Richtlinie zur Elektromagnetischen Verträglichkeit Dieses Produkt entspricht den Schutzanforderungen der EU-Richtlinie 2004/108/EG (früher 89/336/EWG) zur Angleichung der Rechtsvorschriften über die elektromagnetische Verträglichkeit in den EU-Mitgliedsstaaten und hält die Grenzwerte der EN 55022 Klasse B ein. Um dieses sicherzustellen, sind die Geräte wie in den Handbüchern beschrieben zu installieren und zu betreiben. Des Weiteren dürfen auch nur von der Lenovo empfohlene Kabel angeschlossen werden. Lenovo übernimmt keine Verantwortung für die Einhaltung der Schutzanforderungen, wenn das Produkt ohne Zustimmung der Lenovo verändert bzw. wenn Erweiterungskomponenten von Fremdherstellern ohne Empfehlung der Lenovo gesteckt/eingebaut werden.

#### **Deutschland:**

Einhaltung des Gesetzes über die elektromagnetische Verträglichkeit von

Betriebsmitteln Dieses Produkt entspricht dem "Gesetz über die elektromagnetische Verträglichkeit von Betriebsmitteln" EMVG (früher "Gesetz über die elektromagnetische Verträglichkeit von Geräten"). Dies ist die Umsetzung der EU-Richtlinie 2004/108/EG (früher 89/336/EWG) in der Bundesrepublik Deutschland. Zulassungsbescheinigung laut dem Deutschen Gesetz über die elektromagnetische Verträglichkeit von Betriebsmitteln, EMVG vom 20. Juli 2007 (früher Gesetz über die elektromagnetische Verträglichkeit von Geräten), bzw. der EMV EG Richtlinie 2004/108/EC (früher 89/336/EWG), für Geräte der Klasse B.

Dieses Gerät ist berechtigt, in Übereinstimmung mit dem Deutschen EMVG das EG-Konformitätszeichen - CE - zu führen. Verantwortlich für die Konformitätserklärung nach Paragraf 5 des EMVG ist die Lenovo (Deutschland) GmbH, Meitnerstr. 9, D-70563 Stuttgart.

Informationen in Hinsicht EMVG Paragraf 4 Abs. (1) 4:

Das Gerät erfüllt die Schutzanforderungen nach EN 55024 und EN 55022 Klasse B.

#### Заявление о соответствии классу B для Кореи

B급 기기(가정용 방송통신기자재) 이 기기는 가정용(B급)전자파적합기기로서 주로 가정에서 사용하는 것을 목적으로 하며 모든 지역에서 사용할 수 있습니다.

#### Заявление о соответствии классу B по стандарту VCCI для Японии

この装置は、クラスB情報技術装置です。この装置は、家庭環境で使用することを目的とし ていますが、この装置がラジオやテレビジョン受信機に近接して使用されると、受信障害を 引き起こすことがあります。 取扱説明書に従って正しい取り扱いをして下さい。VCCI-B

## Заявление о соответствии для продуктов, подключаемых к линиям электропередач с номинальным током не более 20 А на одну фазу, для Японии

日本の定格電流が 20A/相 以下の機器に対する高調波電流規制 高調波電流規格 JIS C 61000-3-2 適合品

## Информация об экологической безопасности, переработке и утилизации

#### Общее заявление о переработке

Lenovo поддерживает владельцев оборудования, связанного с информационными технологиями (Information Technology, IT), которые ответственно подходят к утилизации ненужного оборудования. Компания Lenovo предлагает различные программы и службы по переработке ИТ-продукции для владельцев оборудования. Для получения информации об утилизации продукции Lenovo посетите веб-сайт по адресу http://www.lenovo.com/recycling.

Важная информация об аккумуляторе и утилизации отходов производства электрического и электронного оборудования (WEEE)

Знак зачеркнутого мусорного контейнера означает, что данное электрическое и электронное оборудование не подлежит утилизации в качестве неотсортированных муниципальных отходов. Утилизация отходов производства электрического и электронного оборудования (WEEE) должна осуществляться в соответствии с общей схемой сбора отходов, имеющейся в распоряжении пользователей, для восстановления, переработки и утилизации аккумуляторов и отходов производства электрического и электронного оборудования (WEEE). При возможности извлеките и изолируйте аккумуляторы из отходов производства электрического и электронного оборудования перед помещением отходов производства электрического и электронного оборудования в поток вывоза отходов. Аккумуляторы должны быть переработаны отдельно в соответствии со схемой сбора отходов, имеющейся в распоряжении пользователей, для восстановления, переработки и утилизации аккумуляторов.

Дополнительную информацию по странам можно найти на странице по адресу http://www.lenovo.com/recycling.

#### Информация о переработке аккумулятора для Бразилии

#### **Declarações de Reciclagem no Brasil**

Descarte de um Produto Lenovo Fora de Uso Equipamentos elétricos e eletrônicos não devem ser descartados em lixo comum, mas enviados à pontos de coleta, autorizados pelo fabricante do produto para que sejam encaminhados e processados por empresas especializadas no manuseio de resíduos industriais, devidamente certificadas pelos orgãos ambientais, de acordo com a legislação local. A Lenovo possui um canal específico para auxiliá-lo no descarte desses produtos. Caso você possua um produto Lenovo em situação de descarte, ligue para o nosso SAC ou encaminhe um e-mail para: reciclar@lenovo.com, informando o modelo, número de série e cidade, a fim de enviarmos as instruções para o correto descarte do seu produto Lenovo.

#### Информация об утилизации для Японии

Информацию о переработке и утилизации для Японии можно найти на странице по адресу http://www.lenovo.com/recycling/japan.

#### Информация о переработке для Индии

Информацию о переработке и утилизации для Индии можно найти на странице по адресу

http://www.lenovo.com/social\_responsibility/us/en/sustainability/ptb\_india.html.

#### Маркировка переработки аккумулятора

Информация о переработке аккумуляторов для Тайваня

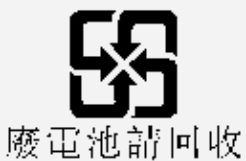

Информация о переработке аккумуляторов для США и Канады

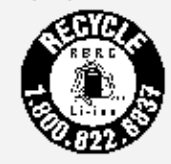

US & Canada Only

Информация о переработке аккумуляторов для Евросоюза EU

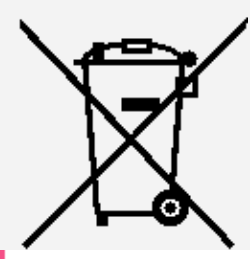

## Информация о стандарте ENERGY STAR

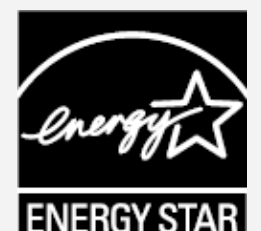

ENERGY STAR® — это программа Агентства по охране окружающей среды США и Министерства энергетики США по использованию энергоэффективной продукции и применению соответствующих практик с целью сокращения расходов и защиты окружающей среды.

Мы рады сообщить, что компания Lenovo производит продукты, соответствующие стандарту ENERGY STAR. Устройство Lenovo TB3-730F разработано и испытано на соответствие требованиям программы ENERGY STAR для компьютеров. Используя продукты, отмеченные знаком ENERGY STAR, а также применяя энергосберегающие функции своего компьютера, вы помогаете сократить энергопотребление. Уменьшение потребления электроэнергии, в свою очередь, помогает снизить расходы на нее, предотвратить загрязнение окружающей среды, а также сократить выброс парниковых газов. Подробную информацию об ENERGY STAR см. по адресу http://www.energystar.gov.

#### Замечание по классификации для экспорта

В отношении данного продукта применяются нормативные положения о регулировании экспорта США (EAR). Планшету присвоен классификационный номер экспортного контроля (ECCN) 5A992.c. Продукт может быть повторно

## Устранение неполадок

#### Во время установки отображается сообщение о недостаточном объеме памяти

Освободите место в памяти и повторите попытку установки.

#### Сенсорный экран не работает или не реагирует

Нажмите и удерживайте кнопку питания в течение 8 секунд, пока устройство не отключится. Затем включите его обычным способом.

#### Устройство не включается или система аварийно выключается

Зарядите батарею в течение получаса, затем нажмите и удерживайте кнопку питания в течение 8 секунд, пока устройство не отключится. Затем включите его обычным способом.

#### Отсутствует звук или абонент не слышит вас во время звонка.

Увеличьте громкость с помощью кнопки громкости.

#### Устройству не удается получить доступ в Интернет по беспроводной сети

Выключите и включите заново беспроводной маршрутизатор или перейдите в раздел настроек и перезапустите функцию WLAN.

#### Устройство не выходит из спящего режима

Нажмите и удерживайте кнопку питания в течение 8 секунд, пока устройство не отключится. Затем включите его обычным способом.